## **ENJOY AI Online**

### ENJOY AI Online 3D 虚拟机器人

### 竞赛规则

#### 1. 赛事简介

ENJOY AI Online 3D 虚拟机器人竞赛主题为"鲸探世界"。赛事采用线上虚拟仿真软件模拟虚拟场景,参赛 选手需要设计程序使虚拟机器人在不同的场景下限时运行 180 秒, 从起点位置开始寻找道路、收集金币, 同时要 注意识别道路上的各类标识,最终到达终点。

#### 2. 场景

软件中会提供可供参赛选手赛前练习的各类场景,但最终比赛场景将在赛时开放。场景的起点、终点、道路、 金币、标识分布等,将随最终比赛场地一同公布。

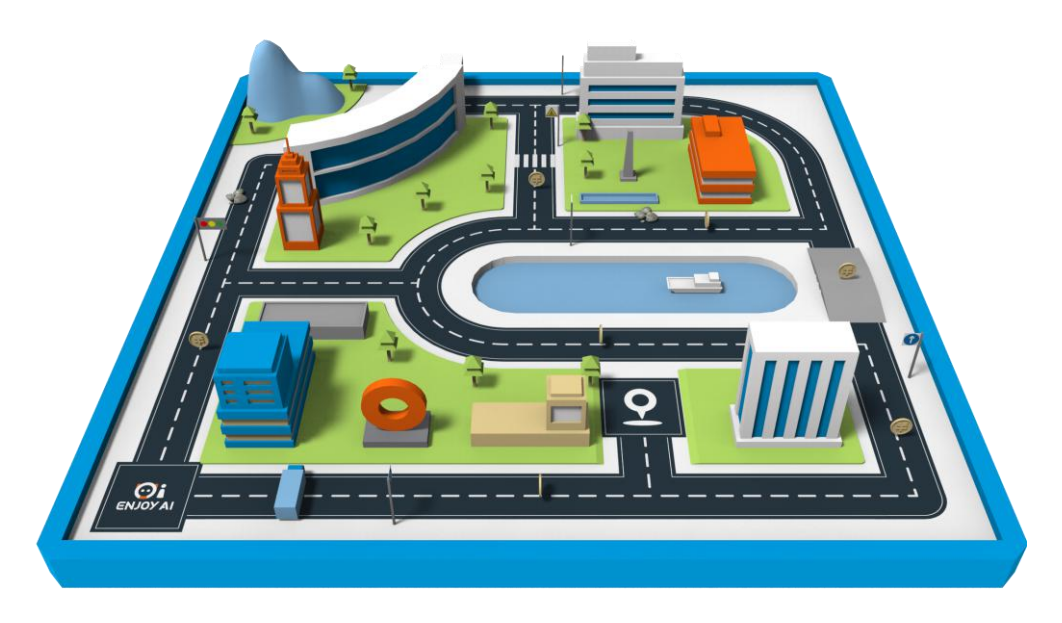

练习场景实例图

#### 3. 任务及得分

#### 3.1 收集金币

场景道路上会随机出现金币,机器人触碰到每一个金币可得 10 分,随即金币消失。场中金币数量,出现位置 和时间都将在赛前最终场地发布时体现。

# **ENJOY AI Online**

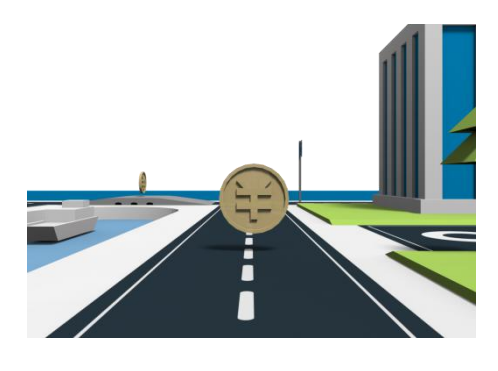

金币示意图

3.2 安全行驶

场景道路上会出现一系列交通标识、路障或不可通行的位置,参赛选手需要在识别到标识时按标识指引做出相 应反应,可能出现的标识、路障如详见下表。

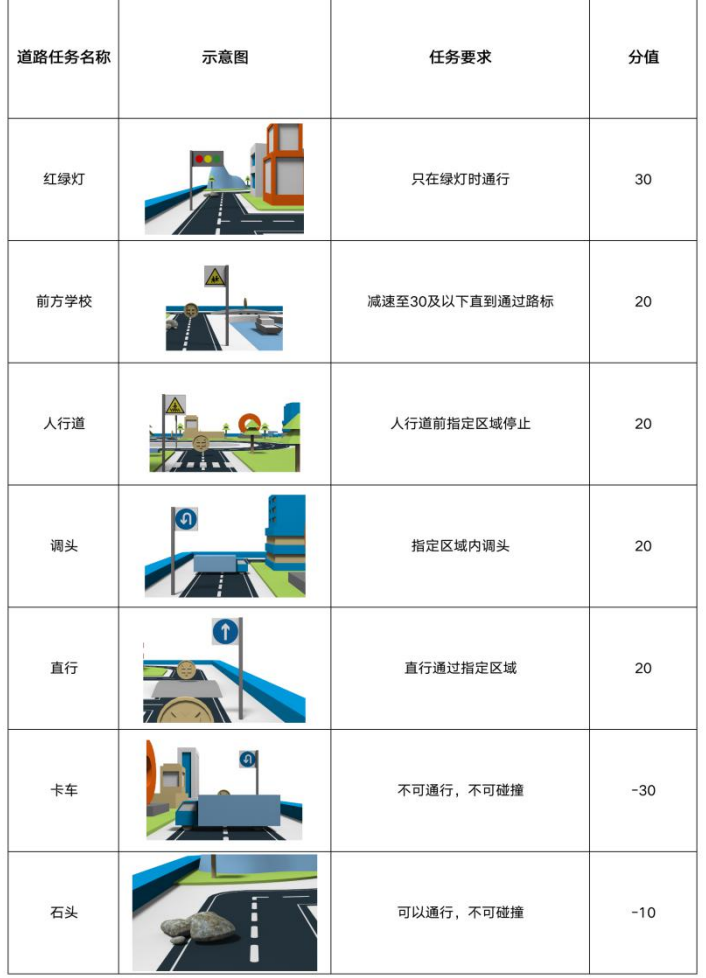

#### 4. 比赛流程

4.1 赛前注册及登陆

## **ENJOY AI Online**

参赛选手应提前注册 ENJOY AI 赛事系统账号,3D Robot 软件中练习地图以及已经完成的赛后练习图对所有 注册完 ENJOY AI 赛事系统的选手免费开放。参加专项赛应通过 ENJOY AI 报名系统绑定参赛单位, 由单位报名 参与。

参赛选手应提前下载 3D Robot 软件,正式开赛前选手可以登陆 3D Robot 软件进行登陆并使用练习场景练习, 对即将开展的赛事进行报名。

比赛开启时间内,参赛选手找到参加的赛项链接点击验证进入。

4.2 线上编程

开赛后赛事场地和模型将分发给客户端,参赛选手需要在 2 小时内完成编程。2 小时内参赛选手可以无限尝试、 重置但是计时不会停止。

参赛选手设计的程序一旦开始运行便有 180 秒计时,180 秒计时结束或机器人行进到终点区域时。时间和得 分将被锁定,此时可以提交成绩。

4.3 成绩提交

参赛选手完成程序运行后成绩可以多次提交,赛事开启 2 小时内提交有效,系统将自动识别 2 小时内参赛选手 获得的最高成绩,参赛选手确认得分后可以退出软件。

#### 5. 软件下载地址及报名方法

- 5.1 3D Robot 软件下载地址: <https://www.whalesbot.com/code>
- 5.2 ENJOY AI 报名系统[:https://signup.whalesbot.com](https://signup.whalesbot.com)

5.3 报名教程及小程序请关注 ENJOY AI 微信公众号

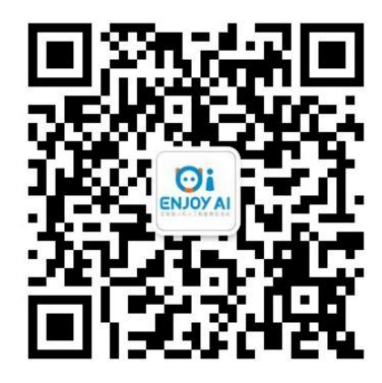